# *Under Construction:* **Delphi 4 Web Broker Technology**

*by Bob Swart*

In Issues 24 and 25 we started to<br>play with the Delphi 3 Web Modn Issues 24 and 25 we started to ules. Now, a full year later, Delphi 4 is available, and so are the new Web Module enhancements. In this article we will check out these updates and how we can extend them even further.

First of all, Web Modules used to ship only with the Delphi 3 Client/Server Suite. They are still included by default only with the Delphi 4 Client/Server Suite. However, the Web Broker technology is now also available as a separate add-on for Delphi 4 Professional users. That means a whole lot more people who may want to know how to work with those Web Modules (if you don't have Issues 24 and 25, they are included on *The Delphi Magazine Collection '98 CD-ROM*, available now!). The add-on is not free: see the box at end for contact and pricing details.

## **Delphi 4 Web Broker**

Let's start now with the new additions to the Web Broker technology in Delphi 4. The enhancements are twofold: we have a new Wizard (the Database Web Application Wizard) and a new component (the TDataSetPageProducer). The former can be found in the Object Repository after a File | New operation to start a new project, but we'll start with the latter here: the new TDataSetPageProducer.

#### **TDataSetPageProducer**

This is derived from TPageProducer and adds some special data-aware functionality to the PageProducer. It comes in a separate source file

It's now <#TIME> <P> The current Fish is called <#Common\_Name> and has a length of <#Length\_in> inches and <#Length (cm)> centimeters. DSPROD.PAS (to be found in the SOURCE/INTERNET directory of your Delphi 4 C/S or Web Broker installation). TDataSetPageProducer adds a property called DataSet to the normal TPageProducer. As we all know (or can read in the previous articles), we can supply a PageProducer with a predefined HTML text, in which we can embed special 'tags' that start with a #. With the normal TPageProducer, we have to write special code in the OnHTMLTag event handler to replace these tags with another text. However, using a TDataSetPageProducer, the tags are replaced automatically by the current value of the field whose name is the same as the name of the current tag. A very handy feature, and one that can save us a lot of typing, as everything is now handled automatically behind the scenes.

As an example, we can have the HTML text in Listing 1 assigned to the HTMLDoc property (of type TStrings).

To use this example HTML text, start a new Web Module Application (with File | New Web Module Application), drop a TTable and a TDataSetPageProducer on the Web Module. Assign the TTable to the BIOLIFE table (alias DBDEMOS) and connected it to the DataSet property of the TDataSetPageProducer. In the above HTML text, we use four special tags: one that has nothing to do with the BIOLIFE table, and three that refer to fields inside the table.

We need to create a default action (right click on the Web Module) and write only one line of code for the OnAction event handler WebModule1WebActionItem1Action:

Response.Content := DataSetPageProducer1.Content

Now it's time to execute the Web Module application. Personally, I always generate ISAPI DLLs and then use my IntraBob CGI and ISAPI debugger (included on the disk with Issue 34, also avaialble from www.drbob42.com) to execute them from the Delphi IDE (just set IntraBob as the host application in the Run | Parameters dialog). The results of executing this ISAPI DLL are shown in Figure 1.

Note that the #TIME tag was not replaced by a new value (we didn't write any code for the OnHTMLTag event handler). What's worse, however, is that the length in centimeters isn't replaced either (the fourth tag). The worst thing is that this field, which has a space and bracket characters in it, *cannot* be used in combination with the TDataSetPageProducer. The space in the fieldname Length (cm) denotes the end in the tagname and, without the space, the tagname can never match the fieldname. An attempt to surround the tagname with quotes has no effect. And adding double quotes to it produces an access violation and *Internal Server Error 500* in the ISAPI DLL (I could reproduce this for every tag, so it seems we should never use double quotes in tags).

Fortunately, there is a way to at least try to fix this, since the TData-SetPageProducer will still call the OnHTMLTag event for each tag encountered. Including the tags for which a ReplaceText is already found, by the way. We can hook into this event and make sure that we replace the tag with the name Length with the actual value of the field Length (cm). This will actually perform the same actions as the TDataSetPageProducer, by the way.

<sup>➤</sup> *Listing 1*

Executing the code in Listing 2 will ensure that the tag with the name Length is indeed replaced by the value of the field with the name Length (cm) of the current record in the DataSet assigned to the Data-SetPageProducer. It's a bit of an ugly workaround, but I hope not many people use fieldnames with spaces (it's a good reason to avoid them).

The results of executing this version of the Web Module DLL are shown in Figure 2 (note that this time only the #TIME tag is not replaced by another text).

The final piece of code (Listing 3) involves replacing the #TIME tag with a meaningful value. This can be done by a few simple lines added to the OnHTMLTag event where we convert the value of NOW to a String using DateTime-ToStr. The final result looks like Figure 3 (this time all the tags have been replaced).

As an optional enhancement, we could hook into the OnHTMLTag event again, and modify the ReplaceText for the Length\_in tag to show only 2 digits after the numeric dot, so we don't get a stupid accurate looking number such as 19.6850393700787 inches, but a mere 19.68 inches *(and no, I don't use banker's rounding, I'm simply truncating the string)*. I leave it as an exercise for you to implement this. Remember that the OnHTMLTag event is still called for the Length\_in tag, even if a Replace-Text is already given (and that's actually the right moment to go in and change the ReplaceText itself).

I'm sure it's clear that the TData-SetPageProducer can be especially helpful in cases where we want to present a single record from a given table, as opposed to the TDataSetTableProducer which is good for cases where we need to present an overview of multiple records at once.

# **DB Web Application Wizard**

The Database Web Application Wizard can generate CGI or WinCGI applications or ISAPI/NSAPI DLLs, just like the regular Web Application Wizard. It is similar to the Database Form Wizard, with the exception that it doesn't offer us

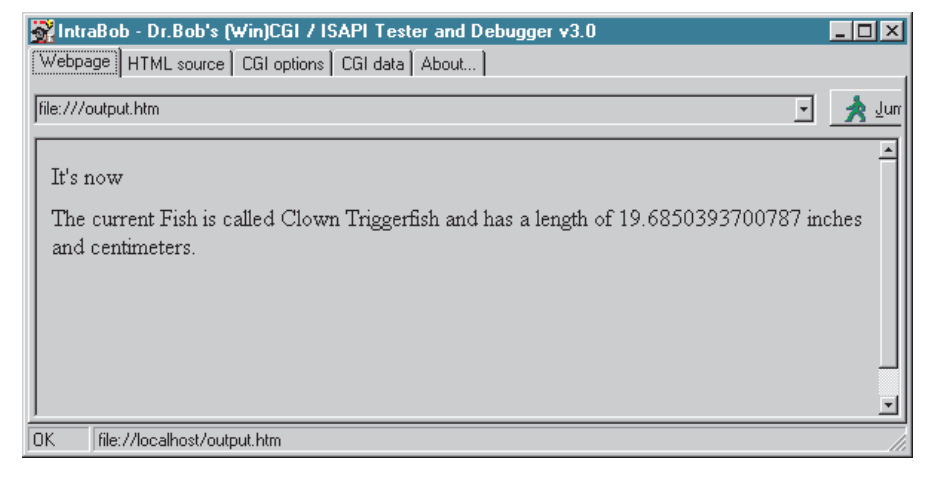

# ➤ *Figure 1*

```
procedure TWebModule1.DataSetPageProducer1HTMLTag(Sender: TObject; Tag: TTag;
const TagString: String; TagParams: TStrings; var ReplaceText: String);
var Field: TField;<br>
if TagString = 'Length' then begin<br>
if TagString = 'Length' then begin<br>
if Assigned(DataSetPageProducer1.DataSet) then begin<br>
Field := DataSetPageProducer1.DataSet.FindField('Length (cm)');<br>
if Assigned
          end
    end
end;
```
# ➤ *Listing 2*

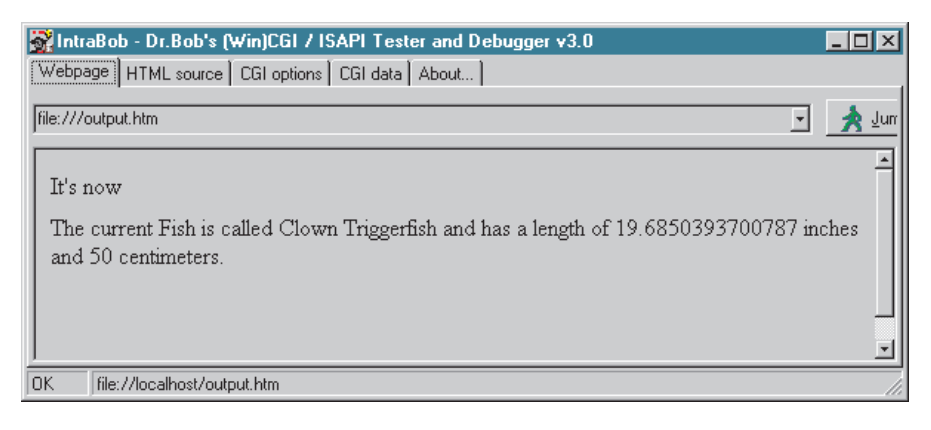

➤ *Figure 2*

```
procedure TWebModule1.DataSetPageProducer1HTMLTag(Sender: TObject; Tag: TTag;
const TagString: String; TagParams: TStrings; var ReplaceText: String);
var Field: TField;
begin
if TagString = 'Length' then begin
if Assigned(DataSetPageProducer1.DataSet) then begin
Field := DataSetPageProducer1.DataSet.FindField('Length (cm)');
if Assigned(Field) then
ReplaceText := Field.DisplayText
end
    end else begin<br>if TagString
         if TagString = 'TIME' then
ReplaceText := DateTimeToStr(Now)
    end
end;
```
## ➤ *Listing 3*

```
if IsMultiThread then
Response.Content := 'This is a multi-threaded ISAPI DLL'
else
  Response.Content := 'Warning: this ISAPI DLL is not thread-safe...'
```
➤ *Listing 4*

the ability to define a master-detail relationship. Instead, we can pick an alias, select a table from that alias, select the fields we want and input some HTML webpage specific information.

If you look closely at Figure 4, it will already spoil the fact that a TDataSetTableProducer will be used to display the information. Maybe the Wizard was written before the TDataSetPageProducer was available, or maybe Inprise just didn't feel like using the latter in a Wizard. Especially when combined with the wish to show a master-detail relationship, the TDataSetPageProducer could be used for the 'master' where the TDataSetTable-Producer would be perfect for the 'detail'. Alas, there's no such Wizard yet, but keep an eye on my website at www.drbob42.com, as I'm working on one as we speak (I was hoping to have it available in time to show it in this article, but you'll have to come by my website yourself, I'm afraid).

# **IsMultiThread?**

There's one last thing I want to check before I call it a day, and that's the value of the IsMulti-Thread variable of the ISAPI DLL right after it's loaded by IIS. As we recall from the ISAPI DLL back in issue 34, there was a bug in Delphi 3.0x (or IIS, depends on which way you want to look at it) that prevented the IsMultiThread variable from the ISAPI DLL to be correctly initialised to True, meaning it could cause problems, especially when it comes to memory management operations (which are not thread-safe).

Using the new Web Module Wizards of Delphi 4, I generated a number of ISAPI DLLs, and tested them in our copy of Microsoft Internet Information Server (version 3.0) on our Intranet. The OnAction event handler of the default action had the line of code shown in Listing 4.

Sure enough, with Delphi 3.0x we got the message that the ISAPI DLL

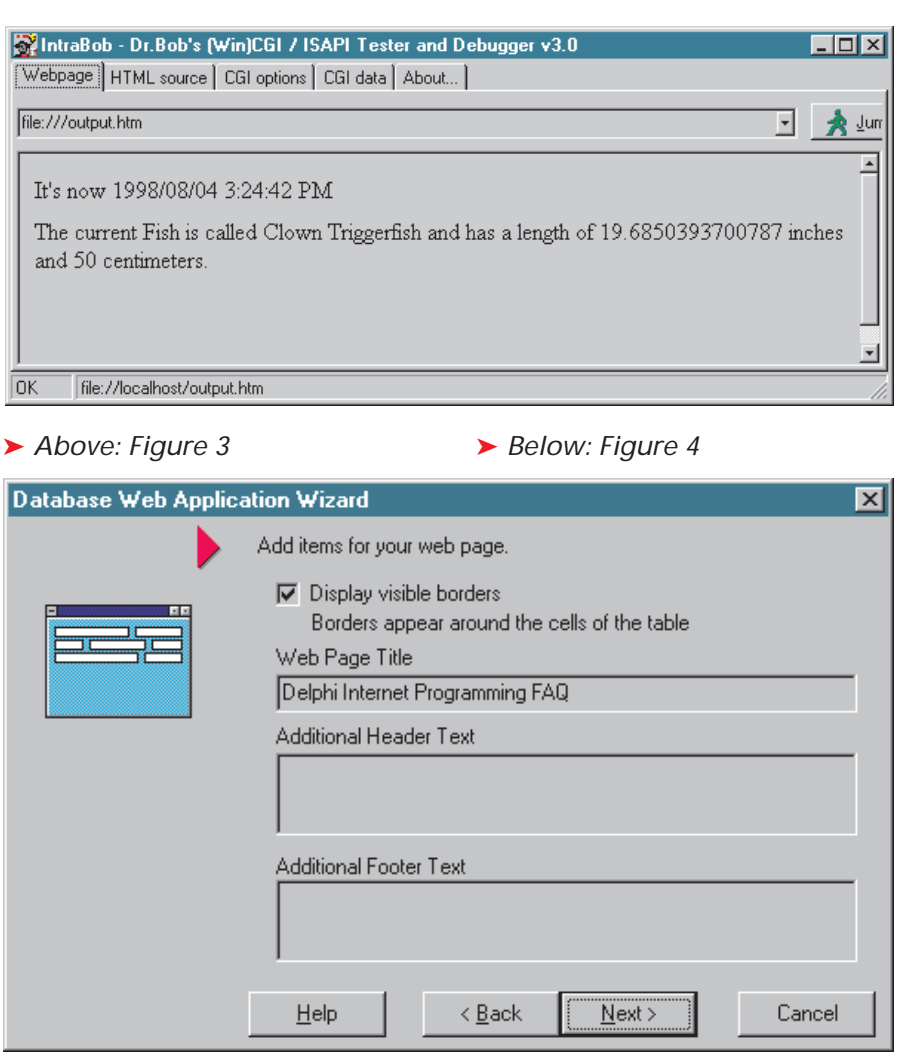

would not be thread-safe. Inprise did pay attention, however, because with Delphi 4 we now get the correct message *This is a multi-threaded ISAPI DLL*, indicating that IsMultiThread is now correctly initialised. So that's score 1 for Inprise, (but still 2 for me!).

## **Next Time**

This is not the end of the story: I'm sure we'll get back to Web Broker topics in future issues. And be sure to check out my website for a special Master-Detail Database Web Broker Application Wizard. Next time, we'll see how we can integrate some middleware technology (such as MIDAS or CORBA) with our client components and applications to turn them into multi-tier applications.

Bob Swart (aka Dr.Bob, visit www.drbob42.com) is a professional knowledge engineer technical consultant using Delphi, JBuilder and C++Builder for Bolesian and a freelance technical author. In his spare time, Bob likes to watch video tapes of *Star Trek Voyager* and *Deep Space Nine* with his 4.5-year old son Erik Mark Pascal and his almost 2-year old daughter Natasha Louise Delphine.

## **Delphi 4 Web Broker Add-On: Contact Information And Pricing**

When ordered directly the Web Broker add-on costs \$199.95 from Inprise USA and £139 from Inprise UK. Quote the SKU of

**HDW1310WWFS180**.

**Inprise USA** 100 Enterprise Way Scotts Valley CA 95066, USA Tel: +1 408 431 1000

#### **Inprise UK**

8 Pavilions, Ruscombe Business Park TWYFORD, Berkshire RG10 9NN, United Kingdom Tel: 0800 454065 (this is Customer Services) or from outside the UK call +44 (0)171 814 5047

**Web**: www.inprise.com/delphi/ ordering/index.html